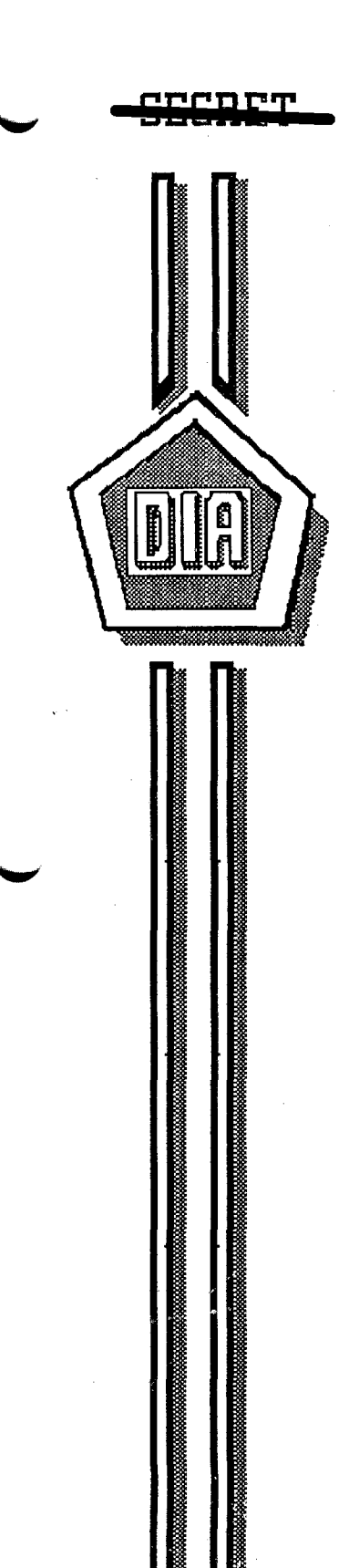

# **STAR GATE**

**DT-5-1036-5L** 

DEFENSE **INTELLIGENCE AGENCY** 

# **PROFICIEnCY EnHRnCEmEnT PROJECT (u) PHASE I**

**6 JUnE 1991** 

NOFORN **SHSRiT** 

/

# **STAR GATE** LIMBER

This document is made available through the declassification efforts and research of John Greenewald, Jr., creator of:

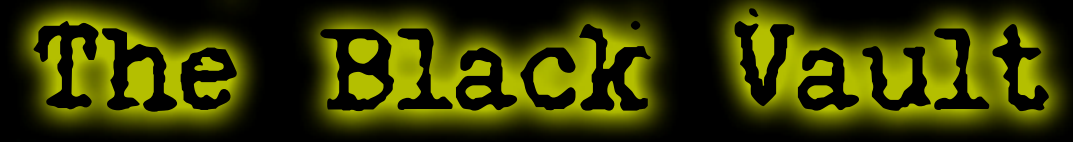

The Black Vault is the largest online Freedom of Information Act (FOIA) document clearinghouse in the world. The research efforts here are responsible for the declassification of hundreds of thousands of pages released by the U.S. Government & Military.

**Discover the Truth at: http://www.theblackvault.com** 

#### nonom ran an an an an I

PROFICIENCY ENHANCEMENT PROJECT PHASE I

#### Date of Publication 6 June 1991

This is a Department of Defense Intelligence Document prepared by the Technology Assessment and Support Office, Directorate for Scientific and Technical Intelligence Defense Intelligence Agency.

#### PREPARED BY

Technology Assessment and Support Office (DT-S)

#### NOT RETEASABLE TO FOREIGN NATIONALS

LIMITED DISSEMINATION

REPRODUCTION REQUIRES APPROVAL OF ORIGINATOR OR HIGHER DOD AUTHORITY

 $\mathcal{L}^{\prime}$ 

FURTHER DISSEMINATION ONLY AS DIRECTED BY DT OR HIGHER DOD AUTHORITY

> CLASSIFIED BY: DIA/DT DECLASSIFY ON: OADR

# <del>-SECRET</del>/NOFORN/LIMDIS Approved For Release 2000 0000 ECHAIRDP96-00789R002900340001-3

# UNCLASSIFIED

#### TABLE OF CONTENTS

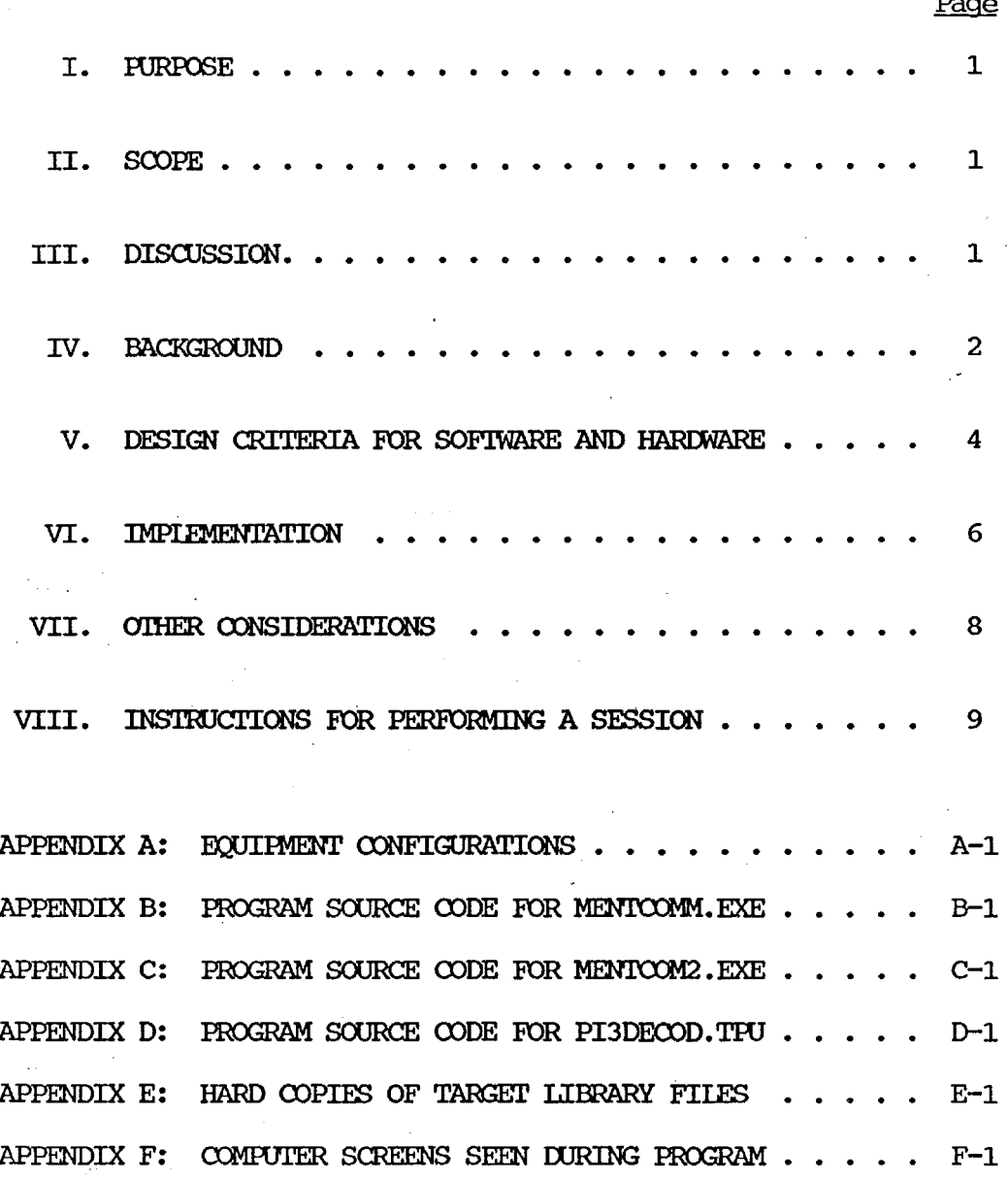

# UNCLASSIFIED

# **!JEf!ftB'**

#### PROFICIENCY ENHANCEMENT PROJECT IHASE I

I. (U) PURPOSE:

(S/NF) This paper documents the completion of the first phase of a IJI'-S originated training/applications research project.

II. (U) SCOPE:

*,,I* 

(U) This report discusses the concept, documents the unique hardware and. software approach developed, and. identifies instructions/protocols involved in this proficiency enhancement activity.

(S/NF) Follow-on reports of this proficiency enhancement project are anticipated that will discuss later phases. 'lhese reports will address statistical results, evaluation criteria, training/perfonnance rates, and. potential impact on select applications/projects.

III. (U) DISCUSSION:

(S/SGjNF/LIMDIS) '!his proficiency enhancement project was developed by DT-S in order to improve the efficiency and pace of training/practice available to Dl'-S personnel. It is anticipated that this tedmique will significantly enhance the success probability of certain applications of interest, such as search/track and possibly other operational projects. '!his training/practice tedmique could also lead to the possibility of a long-distance "communications" capability. Even though data-rate would probably be limited, there may be some situations where such a capability would be useful (e.g., hostage projects) •

1

<del>SEERET</del>/NOFORN/LIMDIS Approved For Release 2000080803: GIATEDP96-00789R002900340001-3

#### IV. (U) BACKGROUND:

a. (S/SG/NF/LIMDIS) Several members of the DT-S staff attended the 1991 Atlantic University Consciousness Synposium, held in Virginia Beach, VA, on 16-17 February 1991 (see report DT-S-1029-SL, dtd 15 MARCH 1991). While there, two members of the staff were allowed to use an antique Zener card machine in the university's possession, which purportedly tested "mental conununication" skills (a diagram of this machine is shown in Appendix A). Results were quite successful, pronpting later discussion about the experience. The idea surfaced that this technique would also be of direct use to Dl'-S as a potential proficiency enhancement procedure.

b. (S/SG/NF/LIMDIS) Work toward the goal of developing such a capability began upon return from the symposium and a computerized version of this antique "mental communication" testing device was developed. Modifications would be needed, however, to permit this technique to have a wider role for DT-S. Thus, a variety of training/practice approaches would be incorporated, the system would be designed for very rapid use (including feedback), results would be part of a pennanent record for each individual, and rapid statistical evaluations could be made.

2

<del>SEGRET/</del>NOFORN/LIMDIS Approved For Release 200**9/08/08 : CHATHD**P96-00789R002900340001-3

V. (U) DESIGN CRITERIA FOR HARIMARE AND SOFIWARE:

(S/NF) Even though a variety of training/practice procedures could be accomplished from the envisioned proficiency training technique, the most stringent aspect from a designer point-of-view was the "communications" aspect. This, as well as other needs led to the following requirements:

- a. (S) Accessibility for all DT-S staff.
- b. (U) Targets selected at random from a large target pool.
- c. (U) Statistical track of individual and group performance maintained to include:
	- 1. "Receiver's" name or Source rnnnber.
	- 2. "Sender's" name or Source number.
	- 3. Date of session.
	- 4. Number of trails.

-"

- 5. Number of successful trials.
- d. (U) Format appropriate for periodic status and progress reports.
- e.  $\sqrt{(U)}$  Flexibility: This system requires flexibility in order to allow scientific experimentation with different types of targeting groups. Zener cards only provide a set of geometric and meaningless symbols; this system should include human expressions, colors, emotional situations, etc.
- f. (U) Built-in potential for unlimited target pools to pennit expansion of application options.

3

Approved For Release 2000/08/08 Appr~ved **For Release 2000/08/08 : CIA-RDP96-00789R002900340001-3** 

g. (U) Connuunications utility: In this case, the system would require additional software to pennit utility of coded messages to be evaluated. This additional software can be generated inhouse.

 $\bar{A}$ 

,"'

;"

# **unCLaSSIFIED**

V. (U) IMPIEMENTATION: A study indicated that the majority of equipment/technology already existed in DT-S. Therefore, the following guidelines were considered for project inplementation:

a. (U) Existing computers were used. This further meant that there would be no terminals dedicated to this project alone, but that all hardware and software must be "invisible" to normal operations.

b. (U) The two computers had to be "tied together" so they could communicate. This was necessary in order to allow both to agree on the same target card, and so both would be aware of the "receiver's" card choice. 1

d. (U) DT-S uses the TURBO PASCAL programming language, which is completely adequate for the programming demards for this project. SFC<br> **Of DT-S** is a qualified programmer with this language, and used it to write the three programs necessary for the project. '!hese three programs are:

> 1. MENTCOMM.EXE This is the "master" program which perform all required functions for the user, selects targets, controls both machines, am perfonns all necessary data manipulation functions. The programming source code

5

#### **unCLaSSIFIED**

nine-wire "null modem"), as depicted in Appendix A.

**Approved For Release 2000/08/08 : CIA-RDP96-00789R002900340001-3** 

SG1J

<sup>1</sup>  (U) Computers can not be internally modified without permission from DSO. A request would have to delineate all aspects of the<br>ct, requiring DSO people to be read on, etc. Therefore, all project, requiring DSO people to be read on, etc. connecting and control circuitry had to be external and "invisible" to nonnal operations. A full study of the possibilities finally led to the simplest solution, a "gimmicked" inter-computer control cable (acting as a

## **unCLH55IFIED**

listing for this program is located in Appendix B.

- 2. MENTCOM2. EXE This is the "slave" program which is run on the "sender's" machine. This program only serves to display the target card to the "sender". The programming source code for this program is located in Appendix C.
- 3. PI3DECOD.EXE This program is used by the other two, and ,1 not by the user, directly. The programming sources code for this program is located in Appendix D.

e. (U) Along with these three programs, other files are used to contain the libraries of target photos, diagrams, symbols, etc. A hard copy of the present target file libraries are found in Appendix E. Each library holds 18 targets, and the program is expandable to use as many target libraries as future needs warrant.

 $\mathcal{C}$ 

6

#### **unCLHSSIFIED**

# **!lEf!HB'f**

#### VI. (U) OIHER CONSIDERATIONS:

a. (C) Because software is so easily transportable, and often seems to appear in unauthorized places, as if by magic, the title page of this program was written without any reference to DIA, or-s, Project STAR GATE, or the u.s. government. For all outward appearances, it is a general purpose program, of the type which could be bought in a store. Likewise, no classified material has been or will be put into the target libraries.

b. (C) since practice time is rare, it was believed that opportunities for two people to work together in practice would be even rarer. For this reason, the program was so designed to automatically know whether or not it was being used by one person or two. If a person wants to practice alone, the ''master'' program will continue to operate, but the emphasis will be on "communicating" with the computer, rather than with another person. '!he data which is kept at the end of the practice session will reflect the fact that a solo session was performed.

c. (S) since there is strong evidence fran other experiments indicating that the type of target affects a person's ability to mentally communicate, the libraries are oriented toward "sets" or target types. Data records kept at the end of each session also indicate which type of target library was used, allowing for future analysis of each source's perfonnance according to target type.

7

#### **SiriiAIiiT**

VII. (U) INSTRUCTIONS FOR PERFORMING A SESSION: Every attempt has been made to make the program as "user-friendly" as possible.<sup>2</sup> Operation is as follows:

a. (U) If two computers are to be used in tandem (for the "sender/receiver" mode of operation), the inter-computer connecting cable must be plugged into the COM2 port of each machine. As soon as we can establish a dedicated location and permanent hook-up for this project, this step will no longer be required.

b. (U) The computer (s) is (are) turned on, and when the main menu appears, the option for Mental Communications Practice is selected.

c. (U) A second menu appears, asking whether the user will be acting as "sender" or "receiver".

1. If the user is the one who will try to acquire the targets, he/she is the "receiver" (of the mental communication), and should select the (R)eceiver option.

2. If the user is the one who will be looking at the target picture and trying to "send" this information to the other, he/she should select the (S) ender option.

d. (U) '!he instructions for each person will appear on their individual screens. From this time on, the person acting as "receiver" is in complete control of the programs on both machines.

8

# **unCLaSSIFIED**

 $2$  (U) All computer screens seen during the program are shown in hard copy form in Appendix F.

 $=$   $\frac{1}{2}$ 

# **unCLRSSIFIED**

e. (U) When both participants have read the instructions, the "receiver" person presses a key, and is given the choice of selecting which library of pictures/diagrams/symbols/etc. will be used for the session.

f. (U) once the target library has been selected, the complete library will be shown on both screens. The reason for this is to prevent overdue attraction to any one target picture during the later practice session, sinply because it has not been seen for a while.

g. (U) When the library of targets has been removed from the screen, the "receiver's" (main) program will randomly select four target pictures from the library and display them side-by-side on the "receiver's" screen. The computer will then randomly select one of these four as the specific target. A copy of the specific target will be shown on the "sender's" screen (on the other computer).

h. (U) The "sender" concentrates on the target picture, imagining him/herself interacting with the picture's contents, studying the specific aspects of the picture, etc.

i. (U) The "receiver" waits for an impression. This may be visual, auditory, or just a "feeling" for one of the four pictures over the others. Each picture has a number underneath it  $(1..4)$ . When the "receiver" has detennined which picture to select, he/she presses the 1, 2, 3, or 4 key on the computer keyboard.

j. (U) IMMEDIATE FEEDBACK IS THEN PROVIDED. The screen will blank for a moment, then the numbers will reappear. However, only the target

9

# **unCLHSSIFIED**

picture will reappear above its rnnnber. 'Ihis image is held on the screen for approximately one second, before moving on to the next trial.

k. (U) '!he rnnnber of trials canpleted is shown in the lower left hand corner of the screen, and the number of "hits" is shown in the lower right hand side of the screen during each trial. The number of "hits" is also shown to the "sender" on the other computer, as positive feedback to him/her.

1. (U) When the "receiver" is ready to quit the session, the Esc key is pressed. The screen will blank, and a complete statistical package will be shown on both computer screens. At this time, the "receiver" has three choices:

a) To continue the session, taking up where he/she left off.

- b) To start the session over again fran zero.
- c) To quit.

,""

 $m.$  (U) Should the "receiver" choose to quit, the computer will ask for the date and the "receiver's" identification. If this has not been a solo session, the computer will also ask for the "sender's" identification.

n. (U) All session statistics are added to the "receiver's" data file before the program terminates, and the user is returned to the computer's menu screen.

10

### **unCLHSSIFIED**

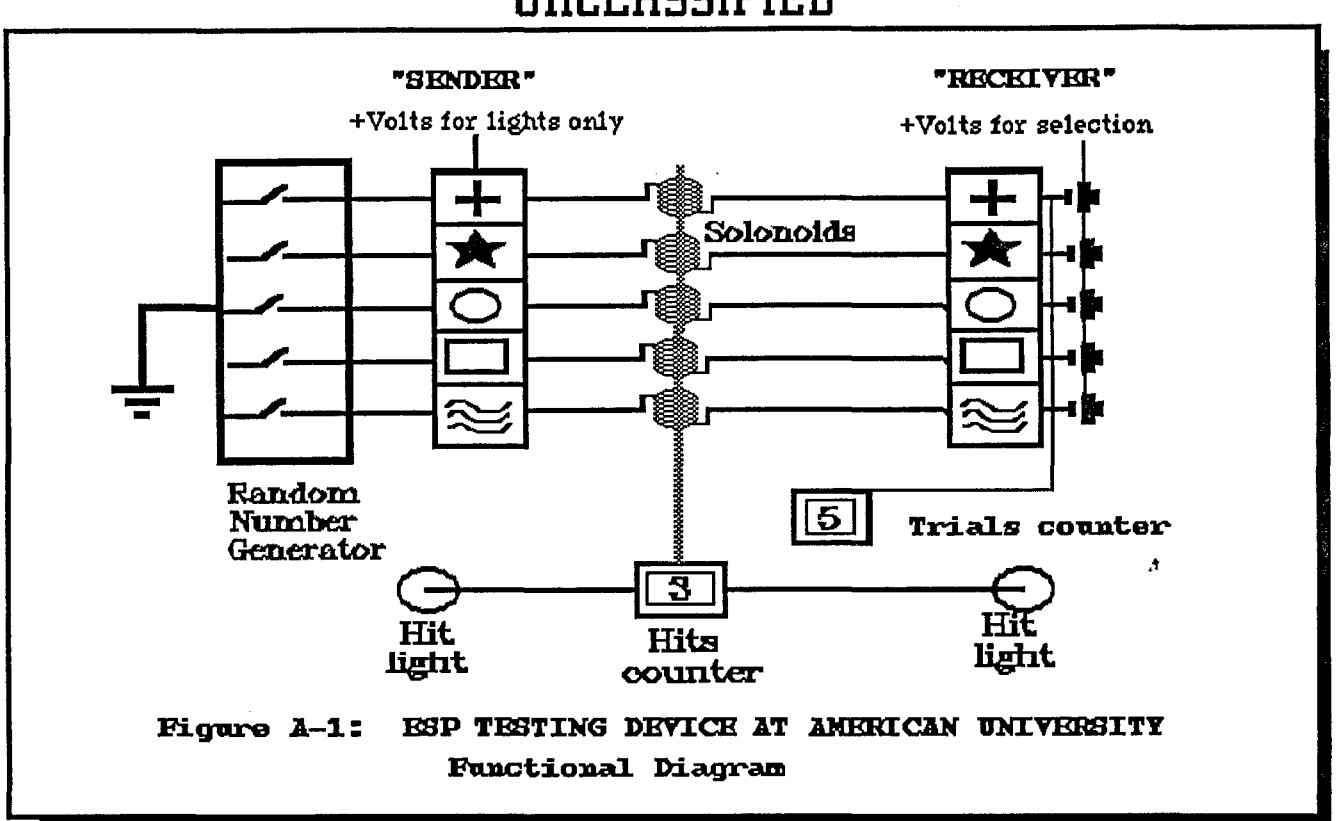

# UNCLASSIFIED

- $1.$ The random number generator randomly closes one of the five svitches, lighting the corresponding light behind one of the "Sender's" symbols.
- The "Sender" concentrates on the lit symbol.  $2 -$
- The "Receiver" waits until an impression is qained and then presses  $3$ the batton below the symbol he/she thinks is the proper target.
- Pressing the button automatically kicks up the Trials counter.  $4 -$
- If the correct symbol is selected, the closed circuit also 5. kicks up the Hits counter and lights the "HIT" lights as positive feedback to both participants.

Appendix A: Page A-1

### UNCLASSIFIED

# <del>SECRET</del> STAR GATE

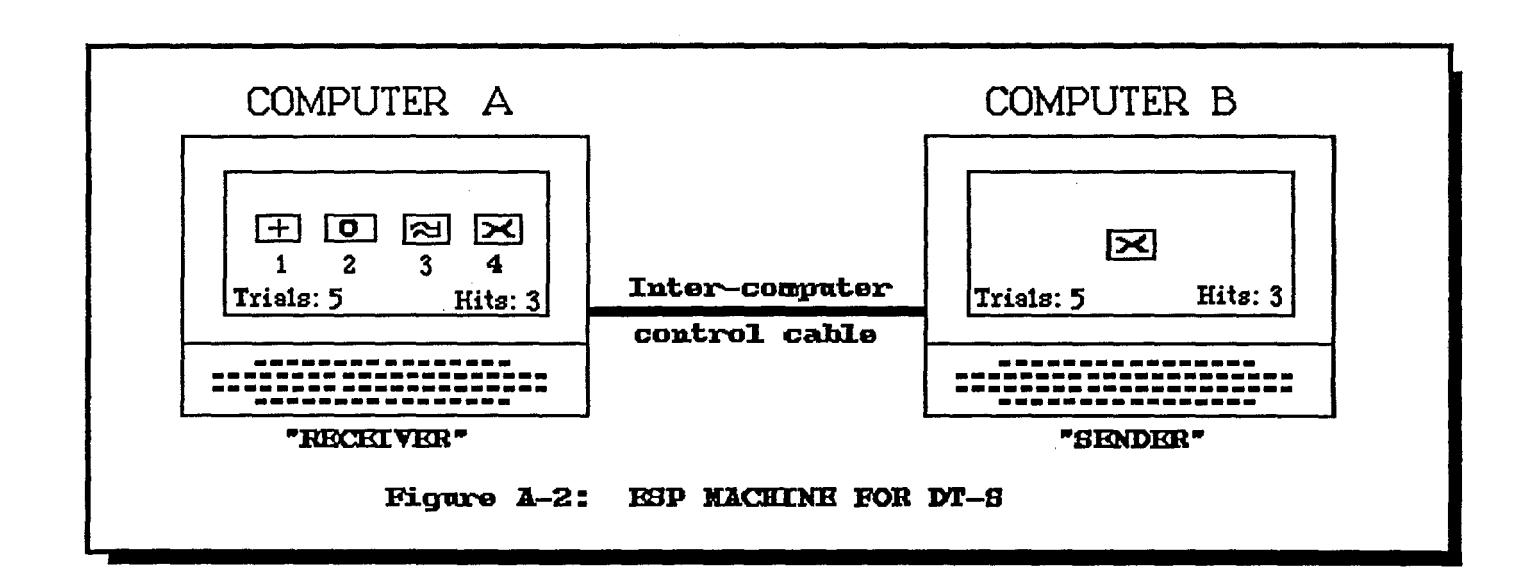

- 1. The "Receiver's" computer selects four targets from a library of many, and shows them on the screen of Computer A.
- 2. It then randomly selects one of the four and sends that target to the "sender's" computer.
- 3. The "Sender" concentrates on the target picture.
- 4. The "Receiver" attempts to receive images, feelings, etc. about the target picture. When such a feeling is received, the "Receiver" selects the target picture from among the four shown, and presses the corresponding key on the keyboard.
- 5. Inmediate feedback is given to each participant before continuing to the next set of pictures.

APPENDIX A: Page A-2

# GEGRET/NOFORN/LIMDIS Approved For Release *2000/08/08* : CIA-RDP96-00789R002900340001-3

# **IINCLASSIFIED**

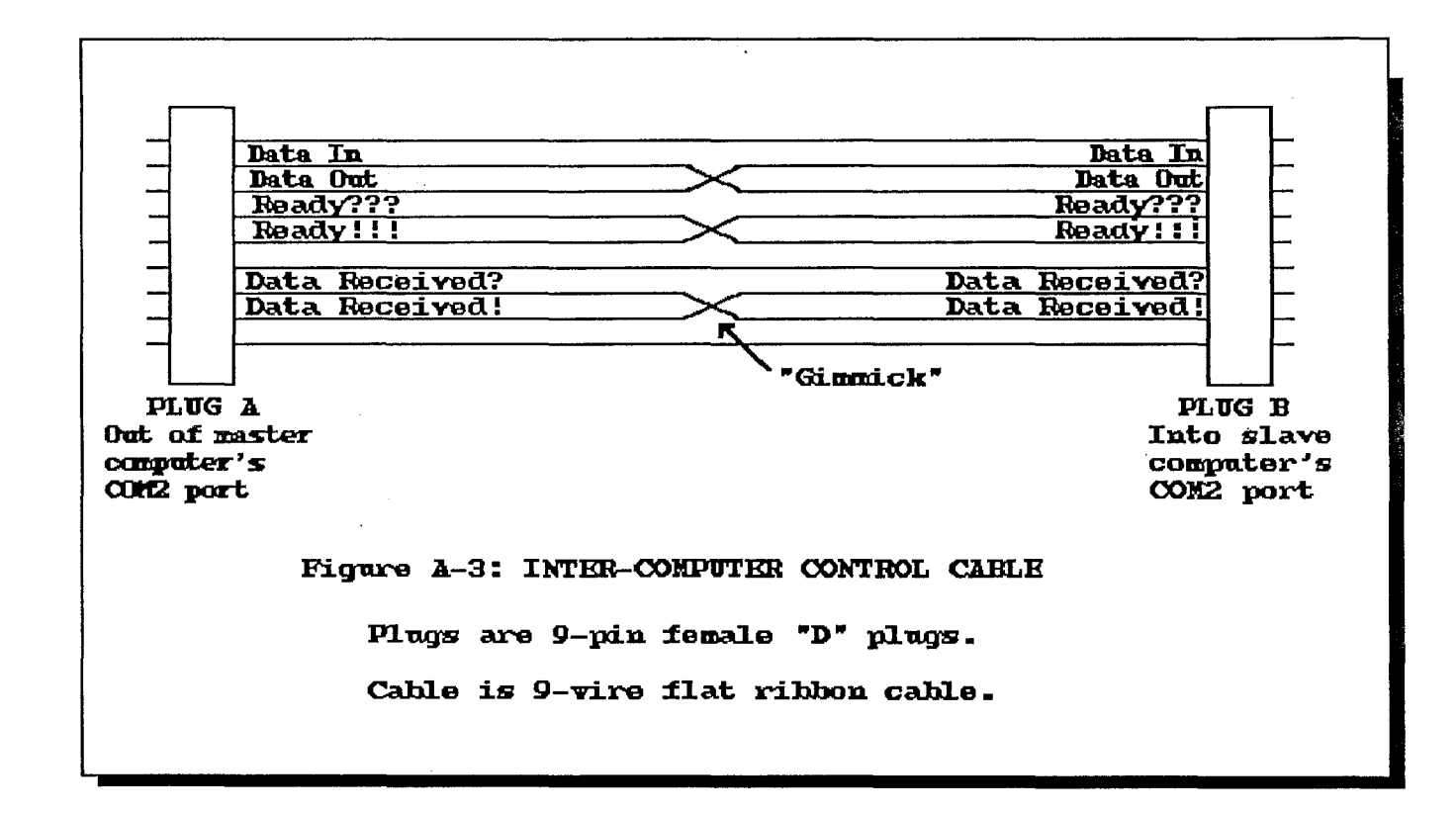

- 1. Demands that no internal changes be made to the computers prompted the meed for special external circuitry. This is in the form of an inter-computer control, or "Null-modem" cable, hooked to the data entry port (COM2) of each computer.
- The cable is "giumicked" in such a way that data out of each  $2$ computer is fed into the input lines of the other, as are the request info lines ("Ready???" and "Data Received?") and the status lines ("Ready!!!" and "Data Received!")
- 3. During the actual use of the program, these data lines are taken over by the programming, instead of being used in the normal manner. Controlling commands are converted by MENTCOMM. EXE into the appearance of data. Once converted, they can be passed<br>as data over the data lines. MENTCOM2.EXE reconverts the data into commands, and obeys them.

Appendix A: Page A-3

# UNCLASSIFIED

# **unCLRSSIFIED**

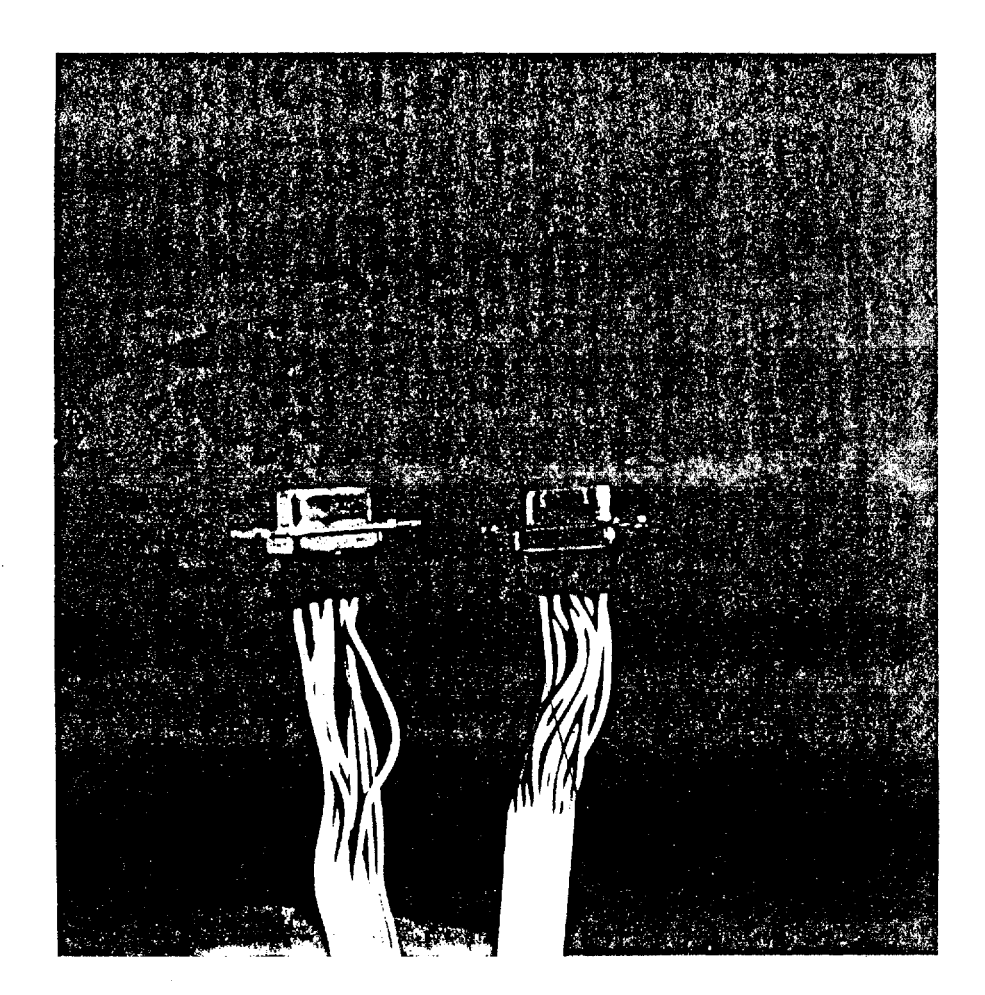

,,'

 $\boldsymbol{\psi}$ 

Figure A-4: Photograph of the inter-computer control cable, incer-compacer concret came,<br>shoving plugs and "giumick" areas.

Appendix A: Page A- 4

# **unCLASSIFIED**

# UNCLASSIFIED

SOURCE CODE FOR THE PROGRAM MENTOOMM. EXE WRITTEN IN TURBO PASCAL Ver. 5.1

PROGRAM MENTOOMM; **USES** CRT, DOS, GRAPH, PI3DECOD; CONST Height =  $100$ ;  $Width = 100:$ Offset =  $50$ ; **VAR** Action : string; Dir : string; Key : char;<br>Hits : integer; Lineout : text; Name : string; Numb1, Numb<sub>2</sub>, Numb<sub>3</sub>, Numb4, NumbX  $:$  integer; NumbH, NumbS, NumbT : string; P1, P2, P3, P4, P5, P6, P7, P8, P9, P10, P11, P12, P13, P14, P15, P16, P17, P18 : pointer; Picfile : string; Rate : real;<br>Score : real;<br>Size : word; Trial : integer; X1, X2, X3, X4, X5, X6, Y1, Y2, **Y3** : integer;

APPENDIX B: Page B-1

# UNCLASSIFIED

# **unCLaSSIFIED**

```
FUNCTION SETX(Number: integer) : integer;
   begin 
     case Number of 
        1, 7, 13 : SEIX := 0;2, 8, 14 : SETX := Width;
         3, 9, 15 : SETX := Width * 2;
        4, 10, 16 : SEIX := Width * 3;5, 11, 17 : SETX := Width * 4;
        6, 12, 18 : SETX := Width * 5;
     end;
   end;
 FUNCrION SEl'Y (Number : integer) : integer; 
   begin 
     case Number of 
        1, 2, 3, 4, 5, 6 : SETY := 0;
        7, 8, 9, 10, 11, 12 : SEl'Y := Height; 
       13, 14, 15, 16, 17, 18 : SEl'Y := Height * 2; 
     end;
   end;
 PROCEDURE WRITE LINE (tempstr: string) ;
   begin 
     rewrite (Lineout) ;
     flush (Lineout); 
     writeln(Lineout, tempstr, #13) ;
     close (Lineout); 
     delay (150) ; 
   end;
 PROCEDURE PICK 4;<br>begin
     Randomize;
     Numb1 := \text{random}(17) + 1;repeat 
       Numb2 := \text{random}(17) + 1;
     until Numb2 <> Numb1; 
     repeat 
       Numb3 := \text{random}(17) + 1;until (Numb3 \langle Numb1) and (Numb3 \langle Numb2);
     repeat 
       Numb4 := \text{random}(17) + 1;
     until (Numb4 \leq Numb1) and (Numb4 \leq Numb2) and (Numb4 \leq Numb3);
end;
 PROCEDURE PICK 1;
   var
```
APPENDIX B: Page B-2

## **unCLRSSIFIED**

```
tempint : integer; 
  begin 
    tempint := random(1000);
    if NumbS \sim '0' then
      begin 
         case tempint of 
           000 •• 250 : begin 
                          NumbX := 1;
                          str (Numb1, NumbS) ; 
                        end; 
           251 •• 500 : begin 
                          NumbX := 2;str (Numb2 ,NumbS) ; 
                        end; 
           501 •• 750 : begin 
                          NumbX := 3;str(Numb3,NumbS) ; 
                        end; 
           751. .999 : begin 
                          NumbX := 4;str (Numb4 ,NumbS) ; 
                        end; 
  end; 
         end; 
       end; 
PROCEDURE SEND INFO;
  begin
    str (Trial, NumbT) ;
    str(Hits ,NumbH); 
    WRITE_LINE (NumbS) i 
    WRITE_LINE (NurnbT) i 
    WRITE LINE (NumbH) ;
  end; 
PROCEDURE BREAK PICIURE UP;
  var 
    x : integer; 
    y : integer; 
  begin 
    Size := ImageSize(00,00, Width, Height);
    GetMem(P1, Size); X := \text{SETX}(1); Y := \text{SETY}(1);GetImage(X, Y, X + Width, Y + Height, P1^);
    GetMem(P2, Size); X := \text{SETX}(2); Y := \text{SETY}(2);GetImage(X, Y, X + Width, Y + Height, P2^);
    GetMem(P3, Size); X := \text{SETX}(3); Y := \text{SETY}(3);GetImage(X, Y, X + Width, Y + Height, P3^);
    GetMem(P4, Size); X := \text{SETX}(4); Y := \text{SETY}(4);
```
,"

APPENDIX B: Page B-3

# **unCLHSSIFIED**

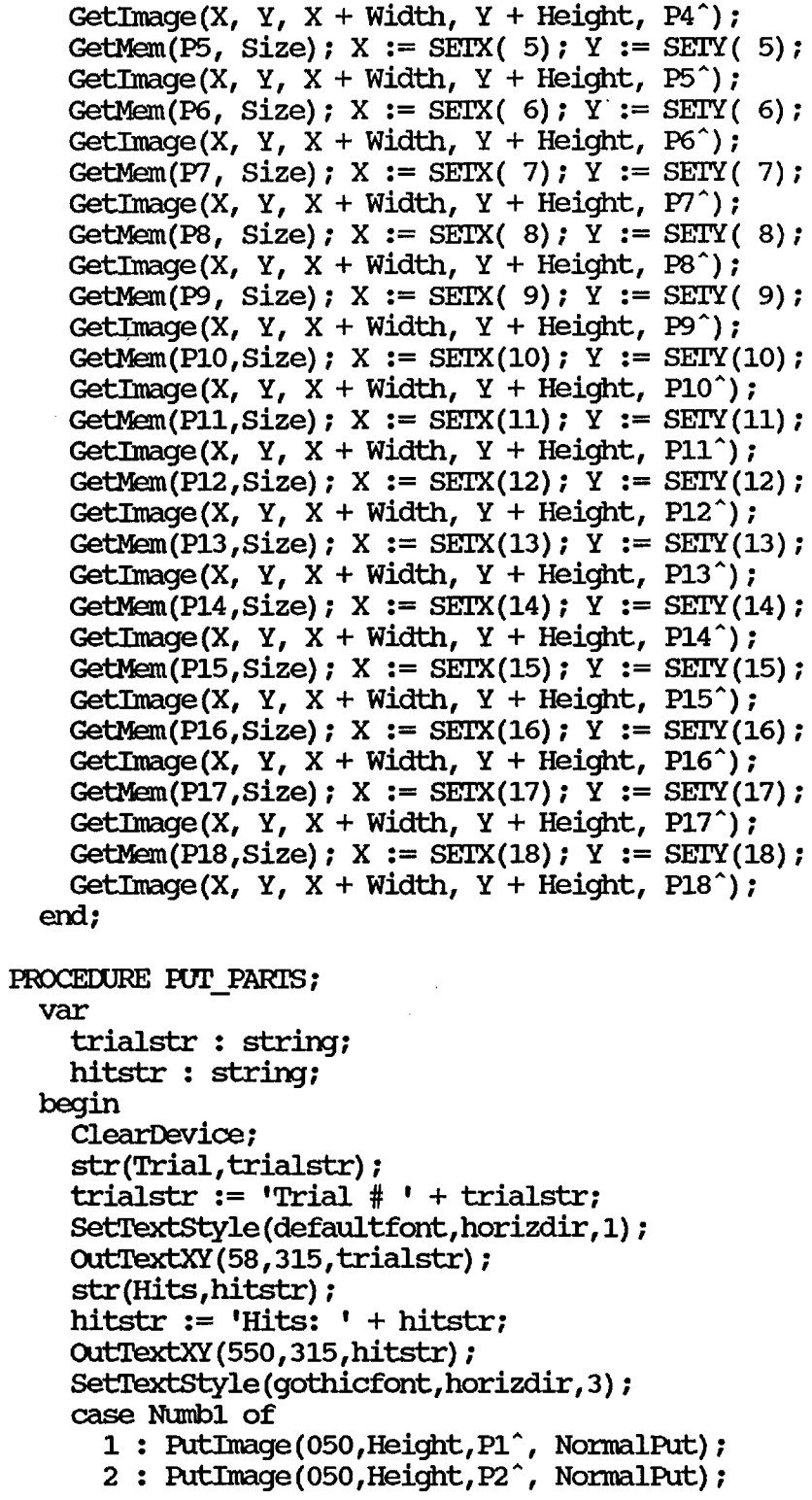

ني.

لحصيب

لين

APPENDIX B: Page B-4

# **unCLRSSIFIED**

```
3 : PutImage(050, Height, P3<sup>^</sup>, NormalPut);
  4 : PutImage (050, Height, P4<sup>^</sup>, NormalPut);
  5 : PutImage (050, Height, P5<sup>o</sup>, NormalPut);
  6 : PutImage(050,Height,P6^, NormalPut);
  7 : PutImage (050, \text{Height}, \text{P7}^*), NormalPut);
  8 : PutImage(050, Height, P8<sup>^</sup>, NormalPut);
  9 : PutImage(050, Height, P9^, NormalPut);
 10 : PutImage(050, Height, P10^, NormalPut);
 11 : PutImage (050, Height, P11<sup>o</sup>, NormalPut) ;
 12 : PutImage(050,Height,P12^,NormalPut);
 13 : PutImage(050, Height, P13^, NormalPut);
 14 : PutImage(050, Height, P14^, NormalPut) ;
 15 : PutImage(050, Height, P15<sup>^</sup>, NormalPut);
 16 : PutImage(050, Height, P16^, NormalPut);
 17 : PutImage(050, Height, P17<sup>^</sup>, NormalPut);
 18 : PutImage(050, Height, P18<sup>o</sup>, NormalPut);
end;
OutTextXY(050 + Offset, Height + 130, '1');
case Numb2 of 
  1 : PutImage(200, Height, P1<sup>o</sup>, NormalPut);
  2 : PutImage(200, Height, P2^, NormalPut);
  3 : PutImage(200, Height, P3^, NormalPut);
  4 : PutImage(200, Height, P4^, NormalPut);
  5 : PutImage(200, Height, P5<sup>^</sup>, NormalPut);
  6 : PutImage(200, Height, P6^, NormalPut);
  7 : PutImage (200, Height, P7<sup>^</sup>, NormalPut);
  8 : PutImage(200, Height, P8^, NormalPut);
  9 : PutImage(200,Height,P9^, NormalPut);
 10 : PutImage(200, Height, P10<sup>^</sup>, NormalPut);
 11 : PutImage(200, Height, P11^, NormalPut) ;
 12 : PutImage(200, Height, P12^, NormalPut);
 13 : PutImage(200, Height, P13<sup>o</sup>, NormalPut) ;
 14 : PutImage(200, Height, P14<sup>^</sup>, NormalPut);
 15 : PutImage(200, Height, P15<sup>^</sup>, NormalPut) ;
 16 : PutImage(200, Height, P16<sup>^</sup>, NormalPut);
 17 : PutImage(200, Height, P17^, NormalPut);
 18 : PutImage(200, Height, P18^, NormalPut) ;
end;
outTextXY(200 + Offset,Height + 130,'2'); 
case Numb3 of 
  1 : PutImage(350, Height, P1<sup>o</sup>, NormalPut);
  2 : PutImage(350, Height, P2<sup>^</sup>, NormalPut);
  3 : PutImage(350, Height, P3^, NormalPut);
  4 : PutImage(350, Height, P4\hat{ }, NormalPut);
  5 : PutImage(350, Height, P5^, NormalPut);
  6 : PutImage(350, Height, P6<sup>^</sup>, NormalPut);
  7 : PutImage (350, Height, P7<sup>2</sup>, NormalPut);
  8 : PutImage(350, Height, P8<sup>o</sup>, NormalPut);
```
APPENDIX B: Page B-5

### **unCLHSSIFIED**

```
9 : PutImage(350, Height, P9^, NormalPut);
     10 : PutImage(350,Height,P10",NonnalPut); 
     11 : PutImage(350, Height, P11^, NormalPut) ;
     12 : PutImage(350, Height, P12^, NormalPut);
     13 : PutImage(350, Height, P13<sup>^</sup>, NormalPut);
     14 : PutImage(350, Height, P14<sup>^</sup>, NormalPut);
     15 : PutImage(350, Height, P15<sup>^</sup>, NormalPut);
     16 : PutImage(350, Height, P16<sup>^</sup>, NormalPut);
     17 : PutImage(350, Height, P17<sup>o</sup>, NormalPut);
     18 : PutImage(350, Height, P18<sup>^</sup>, NormalPut);
    end;
    outTextXY(350 + Offset,Height + 130,'3'); 
    case Numb4 of 
      1 : PutImage(500,Height,P1", NonnalPut); 
      2 : PutImage(500,Height,P2", NonnalPut); 
       3 : PutImage(500, Height, P3^, NormalPut);
       4 : PutImage (500, Height, P4^, NormalPut);
       5 : PutImage (500, Height, P5^, NormalPut) ;
      6 : PutImage (500, Height, P6<sup>^</sup>, NormalPut) ;
      7 : PutImage (500, Height, P7<sup>^</sup>, NormalPut);
       8 : PutImage(500, Height, P8^, NormalPut);
       9 : PutImage(500, Height, P9^, NormalPut);
     10 : PutImage(500, Height, P10<sup>^</sup>, NormalPut);
      11 : PutImage(500, Height, P11^, NormalPut);
      12 : PutImage(500, Height, P12^, NormalPut) ;
     13 : PutImage(500, Height, P13<sup>^</sup>, NormalPut);
     14 : PutImage(500, Height, P14<sup>^</sup>, NormalPut);
      15 : PutImage(500, Height, P15^, NormalPut) ;
      16 : PutImage(500, Height, P16^, NormalPut) ;
     17 : PutImage(500, Height, P17<sup>^</sup>, NormalPut) ;
     18 : PutImage(500, Height, P18<sup>^</sup>, NormalPut);
    end;
    OutTextXY(500 + Offset, Height + 130, '4');
  end;
PROCEDURE SCORE HIT;
  var 
    hitstr : string; 
  begin 
    inc(Hits) ; 
    SetTextStyle(defaultfont,horizdir,l); 
    str(Hits,hitstr) ; 
    hitstr := 'Hits: ' + hitstr; 
    outTextXY(550,315,hitstr); 
  end;
PROCEDURE GET CHOICE;
  begin -
```
APPENDIX B: Page B-6

# **unCLASSIFIED**

## **unCLR55IFIED**

```
repeat 
      key := readkeyuntil 
      (key = #27) or
      (key = #49) or
      (key = #50) or
      (key = #51) or
      (key = #52);
    if (NumbX = 1) and (key = #49) then SCORE_HIT;
    if (NumbX = 2) and (key = #50) then SCORE_HIT;
    if (NumbX = 3) and (key = #51) then SCORE HIT;
    if (NumbX = 4) and (key = #52) then SOORE HIT;
    if key \leftrightarrow #27 then
      begin 
        case NumbX of 
          1 : begin 
                Numb2 := 0;Numb3 := 0;Numb4 := 0;end;
          2 : begin 
                Numb1 := 0;Numb3 := 0;Numb4 := 0;
              end;
          3 : begin 
                 Numb1 := 0;Numb2 := 0;Numb4 := 0;end;
          4 : begin 
                 Numb1 := 0:Numb2 := 0;Numb3 := 0: 
               end;
        end;
        Put Parts; 
        Delay(500): 
        inc (Trial) : 
      end
    else 
      begin 
  end;
        NumbS := '0';Send Info;
      end;
PROCEDURE SHOW SCORE;
  var 
    key : char: 
  begin 
    dec(Trial); if Trial = 0 then Trial := 1;
    score := (Hits/Trial) * 100;rate := 25 - score;if rate <0 then rate := rate \ast (-1);
    if score < 25 then
```
APPENDIX B: Page B-7

# **unCLaSSIFIED**

### **IINCLASSIFIED**

```
dir := 'below':if score > 25 then dir := 'above';
               if score = 25 then dir := 'at';
               clrscr:
               qotoxy(10,10);write('YOUR SOORE:');
               qotoxy(20,11); write('Number of trials : ', Trial);
               gotoxy(20,12); write('Number of hits
                                                           : ', Hits);
               gotoxy(20, 13); write ('Chance hits : ', Trial div 4);
               gotoxy(20,13); write ('Percentage success: ', score: 5:2, '%');
               gotoxy(20,14);write('Chance probability: 25%');
               qotoxy(20,16); write('You are ');
                 if \text{dir} \leq \text{lat} then write (rate:5:2, '% ', dir)
                 else write(dir);
                 write(' probability.');
             end:
          PROCEDURE RESET_SCORE;
             begin
               NumbS := 'X';
               Trial := 1:Hits := 0;end;
          PROCEDURE TITLE;
            begin
               clrscr;
               write ('********************************************");
               written (1***********************************************1)write ('*
                                                                MENT');
               writeln('COMM
                                                                    x<sup>\prime</sup>);
               write ('*
                                                                     \mathbf{1}*<sup>1</sup>);
               writeln('
                                                      SGFOIA3
               write ('*
SG<sub>1</sub>J
                                                                     ');
                                                                         SGFOIA3
                                                                    \overline{\star} ') ;
               writeln('
               write
                      (**)
                                                         ***********<sup>!</sup>);
               \text{write} \ln(1 \text{***************************************}|\cdot)writeln;
             end;
          PROCEDURE INSTRUCT;
             var
               key : char;
            begin
               TITLE;
               write (' MENTCOMM lets you practice your abil');
              writeln('ity to communicate mentally.');
              writeln;
              writeln('
                            MENTCOMM can be used in 2 ways: \cdot );
                                      APPENDIX B: Page B-8
```
# UNCLASSIFIED

writeln; write  $('1)$ . Used on a single machine, you attem');  $written('pt to establish mental contact with ');$ write  $(1 + \text{the computer}, \text{and select the picture}$ ; writeln('e it has chosen as the "TARGET".'); writeln; write ('2). If you connect this machine, via mo');  $written ('dem or null modem, to another computer, ');$ write  $(1 \quad \text{and run the program MENTCOW2 on it,}');$ writeln (' the target picture will show up on ');<br>write  $($ ' the other screen, and a second per the other screen, and a second pers'); writeln ('on can act as a "sender" of the'); writeln(' information.'); writeln;<br>writeln(' Press any key to continue'); key := readkey; TITLE; write  $($  After you read this screen, you wil'); writeln ('1 be asked to press a key again. When'); write ('do, you will first see a library of  $pi$ ');  $written('ctures from which the computer will');$ write ('select during each turn of the communi'); writeln( 'cation process. ') *;*  writeln; write  $($  The computer will then select four '); writeln('pictures, and show them to you. It'); write ('will also secretly select one of them ');  $written('as the "TARGE" photo, and wait for');$ write ('you to get a mental "feeling" (either '); writeln ('from the machine, or from the person'); write ( 'acting as the SENDER, as to which pict') ; writeln('ure is the TARGET. FIRST IMPRESSIONS '); write ('ARE OFTEN THE BEST. When you get a fe'); writeln('eling for the target, press the number'); write ('key corresponding to it. If you are  $r'$ ); writeln ('ight, the HITS counter will add one.'); write ('After your choice, the correct picture ');  $written('will show briefly, and then you will');$  $written ( 'qo on to the next round. ' )$  ; writeln; write  $'$  When you finish, press ESCAPE, and  $y'$ ; writeln('ou will be given your score.'); writeln; writeln('  $\qquad \qquad \text{Press any key to continue'}$ );  $key := readkey;$ TITIE; write  $($  There are presently 3 libraries of '); writeln( '"target pictures" from which to choose.');

APPENDIX B: Page B-9

# **unCLHSSIFIED**

```
written('They are:') ;
     writeln; 
     writeln(' 
     writeln(' 
     writeln(' 
     writeln; 
                 1. Miscellaneous Targets');
                   2. Facial expressions'); 
                   3. Geometric symbols');
     write ('With which library would you like to work? ');
     repeat 
       key := readkey; 
     until (key = '1') or
           (key = '2') or
           (key = '3');
     picfile := 'SET1.PI3';
     picfile[4]:= key;write(key) ; 
     writeln; 
     writeln; 
     write (' 
key := readkey; 
     WRITE_LINE(PicFile);
     clrscr; 
     gotoxy(29,10) ; 
     write ('NOW SETTING THINGS UP');
     gotoxy(30,11) ; 
     write ('ONE MOMENT, PIEASE');
     delay (2000); 
   end:
                                              PRESS ANY KEY TO BEGIN');
 FUNCl'ION FIlE EXISTS(filenane: string) :boolean; 
   var f : file; 
     begin 
       (5I-)assign(f,filename);
       reset(f) ; 
       close(f);{S I + }File Exists := (IOresult = 0) and (filename \langle '');
     em; 
 PROCEDURE RECORD SCORE;
   var 
     date, 
     runs,
     good, 
     sender,
     sess,
```
APPENDIX B: Page B-10

# **unCLaSSIFIED**

```
library: string; 
  a,z : integer;
  f : text;
begin 
  sess := 'Reading: ';
  sender := 'Computer';
  date := " ;
  name := "';library:= copy(PicFile,1,4); 
  clrscr; 
  gotoxy(lS,10); 
  write (' PIEASE GIVE ME YOUR NAME: ' ) ; 
  readln (Name) ; 
  gotoxy(lS,12); 
  write ('Please give today' 's date (YYMMDD): '); 
  readln(date) ; 
  gotoxy(15,14); 
  write ('Was this a solo run? ');
  sess . • -- 'Reading' . , , • 
  repeat 
    key := upcase(readkey);until (key = 'Y') or
        (key = 'N');
  if key = 'N' then
    begin 
      gotoxy(15,16); 
      write ('Please give sender' 's name: '); 
      readln (sender) ; 
    end;
  str(Trial, nms) ; 
  str(Hits ,good); 
  for a := 1 to length(name) do 
    if name [a] = #32 then
      begin 
        for z := a to length(name)-1 do
          name[z] := name[z+1];name := copy(name, 1, length(name)-1);
      end;
  name := copy(name, 1,8) + '.MNT';
  assign (f, name); 
  if File exists (name) = false then
    begin-
      rewrite (f) ; 
      close (f); 
    end;
  append(f);writeln(f,date, ', ,trial, ', ,hits, ', ,library, ', ,sess, sender);
  close(f);
```
APPENDIX B: Page B-11

# **unCLRSSIFIED**

end:

```
BEGIN
  assign(Lineout, 'COM2') ;
  INSTRUcr: 
  RESET SCORE;
  randomize;
  DECODE PI3 PICTURE(PicFile,600,300):
   BREAK PICTURE UP;
   repeat<br>key
           := \mathbf{C};
     Graphics_Done; 
     Graphics Init;
     repeat 
       PICK_4: 
       PICK_I: 
       SEND_INFO; 
       PUT PARIS;
       GET CHOICE;
     until key = #27;
     Graphics Done;
     SHOW SCORE;
     gotoxy(20,19); write('Press Q to end the program.');
     gotoxy(20,20) ; write ('Press A to start again.') ;
     gotoxy(20,21):write(IPress c to continue. I); 
     repeat 
       key := readkey;key := upcase(key) :
     until 
        (key = 'Q') or
        (key = 'A') or
        (key = 'C');
     Action := key;
     WRITE LINE (Action) : 
     if key = \lceil C \rceil then NumbS := \lceil 1 \rceil;
     if key = 'A' then RESET_SCORE;
   until key = 'Q';
   clrscr; 
   RECORD SCORE;
   clrscr: 
END.
```
APPENDIX B: Page B-12

# **unCLHSSIFIED**

# **unCLRSSIFIED**

SOURCE CODE FOR THE PROGRAM MENTCOM2. EXE WRITTEN IN TURBO PASCAL Ver. 5.1

PROGRAM MENICOMM;  $(ST-)$ USES CRT, DOS, GRAPH, PI3DECOD, NUMBCONV; **CONST**  $Height = 100;$  $Width = 100$ Offset =  $50$ ; VAR code : integer;<br>Dir : string; Dir : string; dummy : string; Key : string;<br>Hits : integer : integer; Lineout **: text;**  : integer; NumbH, NumbS,<br>NumbT : string; P1, P2, P3, P4, PS, P6, P7, PS, P9, P10, P11,P12, P13,P14, P15,P16, P17,P18 : pointer; PicFile : string;<br>Rate : real; Score : real;<br>
Size : word;<br>
Trial : integ Trial : integer;<br>X1, X2, X3, X4, XS, X6, Y1, Y2, Y3 : integer; FUNCTION SETX(Number: integer) : integer; begin case Number of

APPENDIX C: Page C-1

# **unCLASSIFIED**

```
2, 8, 14 : SETX := width; 
       3, 9, 15 : SETX := width * 2; 
       4, 10, 16 : SETX := width * 3; 
       5, 11, 17 : SETX := width * 4; 
       6, 12, 18 : SETX := Width * 5;end;
  end;
FUNcrION SEl'Y(Number : integer) : integer; 
  begin 
    case Number of 
        1, 2, 3, 4, 5, 6: SETY := 0;7, 8, 9, 10, 11, 12 : SETY := Height;
       13, 14, 15, 16, 17, 18 : SETY := Height * 2;
    end;
  end;
FUNCTION READ LINE: string;
  var 
    tempstr : string;
  begin 
    reset (Lineout) i 
    readln (Lineout, tempstr) ;
    if tempstr[1] = #10 then
      tempstr := copy (tempstr, 2, length (tempstr) -1);close (Lineout); 
  \begin{aligned} \text{READ\_LINE} &:= \text{temperature;} \\ \text{end}; \end{aligned}PROCEDURE GET INFO;
  begin
    Number: 121 Numbs := YX' : Number := YX' : Number := YX' :
    repeat NumbS := READ LINE until ioresult = 0;
    Val (NumbS ,NumbX, code) ; 
    repeat NumbT := READ LINE until ioresult = 0;Val (NumbT, Trial, code) ; 
    repeat NumbH := READ LINE until ioresult = 0;
    Val(NumbH, Hits , code) ;
  end;
PROCEDURE BREAK PICIURE UP;
  var 
    x : integer; 
    y : integer; 
  begin 
    Size := ImageSize(00,00, Width, Height);
    GetMem(P1, Size); X := \text{SEIX}(1); Y := \text{SETY}(1);
```
1, 7, 13 : SETX := 0;

```
APPENDIX C: Page C-2
```
# **unCLHSSIFIED**

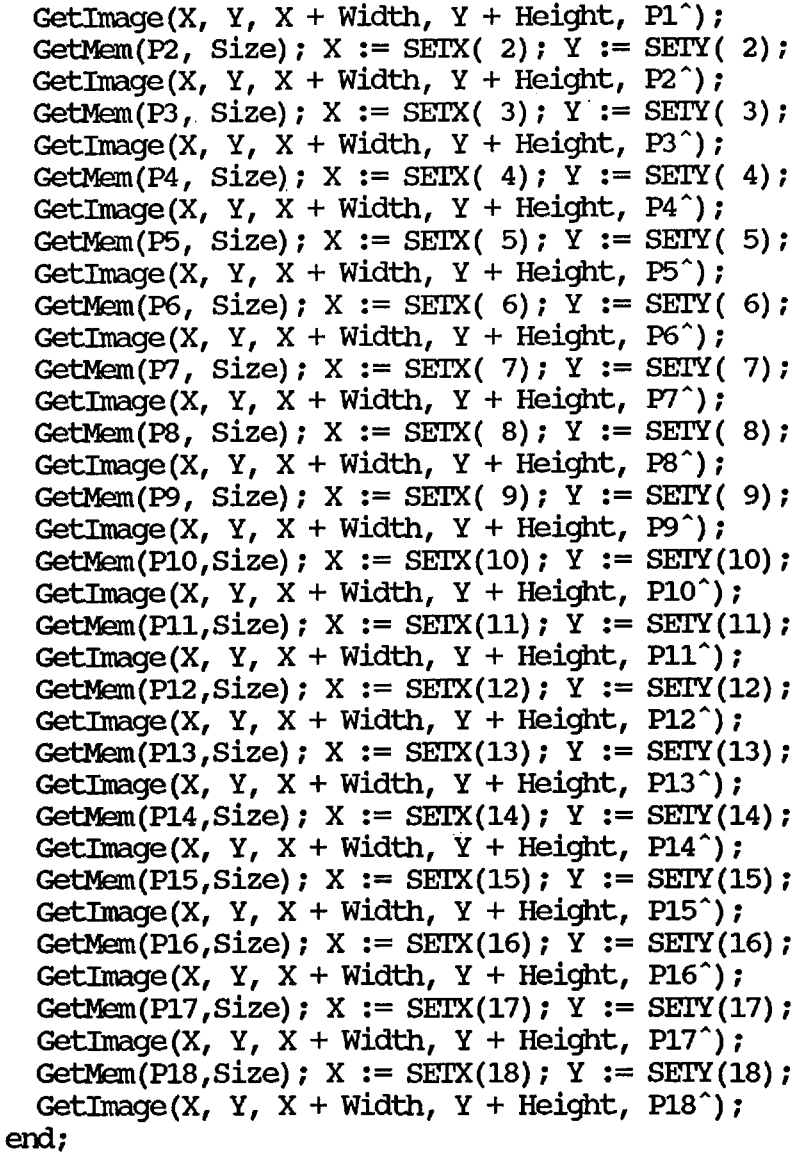

لو

PROCEDURE PUT TARGET; var trialstr : string; hitstr : string: begin ClearDevice: str(Trial,trialstr); trialstr  $:=$  'Trial  $#$  ' + trialstr; str(Hits ,hitstr); hitstr := 'Hits: ' + hitstr; SetTextStyle(defaultfont,horizdir,1);

APPENDIX C: Page C-3

# **unCLASSIFIED**

# **unCLRSSIFIED**

```
{ACTIVATE NEXT 2 LINES TO SHOW BOTH TRIALS AND HITS}
   {outTextXY(58,315,trialstr)};
    outTextXY(550,315,hitstr)i} 
    SetTextStyle(gothicfont,horizdir,3); 
   {[}\lambda C\text{ITVATE} NEXT LINE TO SHOW ONLY HITS {]}outTextXY (300,315 , hitstr) " ; 
    case NumbX of 
       1 : PutImage(275, Height, P1<sup>^</sup>, NormalPut) ;
       2 : PutImage (275, \text{Height}, \text{P2}^{\,\wedge}), NormalPut);
       3 : PutImage(275, Height, P3^, NormalPut) ;
       4 : PutImage(275,Height,P4 A, NomalPut) i 
       5 : PutImage (275, Height, P5<sup>^</sup>, NormalPut) ;
       6 : PutImage(275,Height,P6", NomalPut): 
       7 : PutImage (275,Height, F7" , NomalPut): 
       8 : PutImage(275,Height,PS", NomalPut); 
       9 : PutImage(275, Height, P9<sup>^</sup>, NormalPut) ;
      10 : PutImage(275,Height,P10",NomalPut): 
      11 : putImage(275,Height,P11" , NomalPut) : 
     12 : PutImage(275,Height,P12",NomalPut): 
     13 : PutImage(275, Height, P13<sup>^</sup>, NormalPut);
     14 : PutImage(275, Height, P14<sup>^</sup>, NormalPut) ;
     15 : PutImage(275, Height, P15<sup>^</sup>, NormalPut) ;
     16 : PutImage(275, Height, P16<sup>^</sup>, NormalPut) ;
      17 : PutImage(275,Height,P17^,NormalPut);
      18 : PutImage(275, Height, P18^, NormalPut) ;
    end;
  end;
PROCEDURE SHOW SCORE;
  var 
    key : char; 
  begin 
    dec(Trial); if Trial = 0 then Trial := 1;
    score := (Hits/Trial) * 100;rate := 25 - score;if rate < 0 then rate := rate * (-1);
    if score < 25 then 
         dir := 'below':if score > 25 then dir := 'above';
    if score = 25 then dir := 'at';
    clrscr; 
    gotoxy(10,10) ;write( 'SOORE: ') ; 
     \frac{1}{2} (20,11); write('Number of trials : ',Trial);
     gotoxy(20,12) ; write ( 'Number of hits 
     {\rm gotoxy}(20,13) ; write ( 'Chance hits.
     \frac{1}{2}gotoxy(20,13); write('Percentage success: ', score: 5:2, '\frac{1}{2}');
     \frac{1}{2} (20,14); write ('Chance probability : 25%');
    gotoxy(20,16) ;write('You are '); 
                                                      ',Hits) : 
                                                      ',Trial div 4) :
```
APPENDIX C: Page C-4

# **unCLaSSIFIED**

```
if dir \Diamond 'at' then write (rate:5:2,'% ',dir)
      else write(dir); 
      write(' probability.');end; 
PROCEDURE INSTRUCT;
 begin 
    clrscr; 
    gotoxy (36, 3); 
    write ('MENTCOM2');
    gotoxy (1, 5);<br>write (1, \pi)This portion of the MENTCOMM progra');
    writeln ('m allows you to practice and develop') ;
    write ('your ability to send mental messages to');
    written(' another person. MENTCOM2 works only');written('in conjunction with the MENICOMM program.');writeln;<br>write ('
               When the "receiving" person has read');
    written(' their instructions, you will be shown');writeln( 'a screen of possible target pictures. ') ; 
    writeln;<br>write ('
                The "receiving" person will see a pa');
    writeln( 'nel of 4 of these pictures, chosen at '); 
    write ('random, one of which will be the "TARGE");
    writeln(T'' picture (they will not know which).');
    write ('Only you will see the "TARGET" picture.');
    writeln(' You should concentrate on it to the'); 
    write ('best of your ability. You do not nece') ; 
    writeln('ssarily have to "SEND" it to the other'); 
    write ('person. It is often best to just expe');
    writeln('rience it as fully as you can, losing');
    write ('yourself in that experience, and let ');
    writeln('the receiving person do the rest.');
    writeln; 
    write ('The program will proceed as soon as the');
    writeln(' receivirq person is ready. ') ; 
    writeln; 
    repeat PicFile := READ LINE until ioresult = 0;
    clrscr; -
  end; 
BEGIN
```

```
assign(Linear, 'COM2');INSTRUCT;
DECODE PI3 PICIURE (PicFile, 600, 300);
BREAK PICIURE UP;
repeat 
 key := ^1C^1;
```
APPENDIX C: Page C-5

# unCLHSSIFIED

# **unCLHSSIFIED**

```
Graphics Done;
     Graphics Init;
     repeat 
       GEr INFO; 
       if \overline{\text{Numbs}} < '0' then PUT TARGET;
     until NumbS = '0';Graphics_Done;
     SHOW SCORE;
     repeat key := READ_LINE until ioresult = 0;
   until key = 'Q';clrscr; 
END.
```
**Approved For Release 2000/08/08 : CIA·RDP96·00789R002900340001·3** 

# **unCLASSIFIED**

APPENDIX C: Page C-6

#### UNCLASSIFIED

SOURCE CODE FOR THE PROGRAM PI3DECOD. TPU WRITTEN IN TURBO PASCAL Ver. 5.1

UNIT PI3DECOD;

**TNTERFACE** 

**USES** CRT, GRAPH;

```
PROCEDURE GRAPHICS INIT;
PROCEDURE GRAPHICS DONE;
PROCEDURE DECODE PI3 PICTURE(FileName:string;Pixwide,Pixhigh:integer);
```
**IMPLEMENTATION** 

```
VAR
 \mathbf F: text;
 FileName : string;
  Procedure Graphics Init;
    var
      GraphDriver : integer;
      GraphMode : integer;
      ErrorCode : integer;
    begin
      GraphDriver := Detect;
      InitGraph(GraphDriver, GraphMode, '');
      ErrorCode := GraphResult;
      if ErrorCode \Diamond grok then
       begin
          writeln('ERROR: ',GraphErrorMsq(ErrorCode));
          writeln('Either that file does not exist, or there is a');
         writeln ('graphics error. You may not have a graphics ');
          writeln('card, or the proper.BGI file.');
          WriteIn('Program aborted...');Readln;
         Halt(1);
        end;
```
end; {Sub Procedure Graphics Init}

```
Procedure Graphics Done;
 begin
    CloseGraph
 end; {Sub Procedure Graphics Done}
```
PROCEDURE DECODE PI3 PICTURE(FileName:string; Pixwide, Pixhigh: integer); var

APPENDIX D: Page D-1

### UNCLASSIFIED

# **unCLHSSIFIED**

```
B : char;
   color1 : integer; 
   color2 integer; 
   TotalBytes : integer; 
   x integer;
   XSize : integer;
   y integer; 
   YSize : integer; 
   BitStr : string[8];
   Count : integer; 
   Times : integer;
   Total : integer; 
   tenpint: integer; 
PROCEDURE OPEN FILE;
 begin
   assign(f,filename);
    {ST-}reset(f) ; 
    {ST+}end;
  Procedure Set Parameters; 
   begin
     XSize := pixwide; 
     YSize := pixhigh; 
     TotalBytes := XSize div 8; 
    end; {Sub Procedure Set_Parameters}
  Procedure Display_Byte; 
    var 
     bytes : integer; 
    begin 
     for bytes := 1 to 8 do
       begin 
         if Bitstr[bytes] = '1' then putpixel(x,y,0)
         else putpixel(x,y,1);inc(x);end;
    end; (Sub Procedure Display_Byte)
  Function Byte_To_Bits(ByteOrd: integer) : string; 
    var 
     place : integer; 
      amt : integer;
      tempstr : string [8];
    begin 
     amt := 128;
```
APPENDIX D: Page D-2

# **unCLHSSIFIED**

```
place := 1;for place := 1 to 8 do
      begin 
        if ByteOrd - amt < 0 then
          tempstr[place] := '0'else 
          begin 
            tempstr[place] := '1';ByteOrd := ByteOrd - amt;end; 
        amt := amt div 2;
      end; 
  BYTE TO BITS := tempstr;
end; (Sub-Function Byte To Bits)
FUnction Bits 'Ib Byte (instr: string) : integer; 
 var 
   bit : integer; 
    value: integer; 
    tenp : integer; 
  begin 
    tenp := 0; 
    value := 128; 
    for bit := 1 to 8 do
      begin 
        if instr[bit] = '1' then temp := temp + value;
        value := value div 2;
      end; 
    Bits To Byte := temp;
  end; {Sub Function Bits To Byte}
Procedure Get File Info; 
  var filex : integer;
  begin 
    for filex := 1 to 34 do
      begin 
        read(f, b);
        case filex of 
          3: tempint := ord(b);
          4 : color1 := (256 * tempint) + ord(b);
          5: tempint := ord(b);
          6 : color2 := (256 * tempint) + ord(b);
        end; 
      end; 
    end; 
begin { Procedure Decode_Picture} 
  Open File;
                       APPENDIX D: Page D-3
```
# **unCLASSIFIED**

# **unCLfl5SIFIED**

```
Graphics Init;
 Set Parameters; 
 for x := 1 to 34 do read(f,b);
 for y := 1 to YSize do
   begin 
     x := 1;if keypressed then 
        begin 
          Graphics Done;
          exit; 
        end; 
      for count := 1 to TotalBytes do 
        begin 
          read(f, b);
          Bitstr := Byte To Bits(ord(b));
          Display_Byte; 
        end; 
      if TotalBytes < 80 then 
    end; 
        for count := TotalBytes to 79 do 
          read(f,b);
end; {Procedure Decode_PI3_Picture}
```

```
end. (UNIT PI3DECOD)
```
APPENDIX D: Page D-4

# **unCLHSSIFIED**

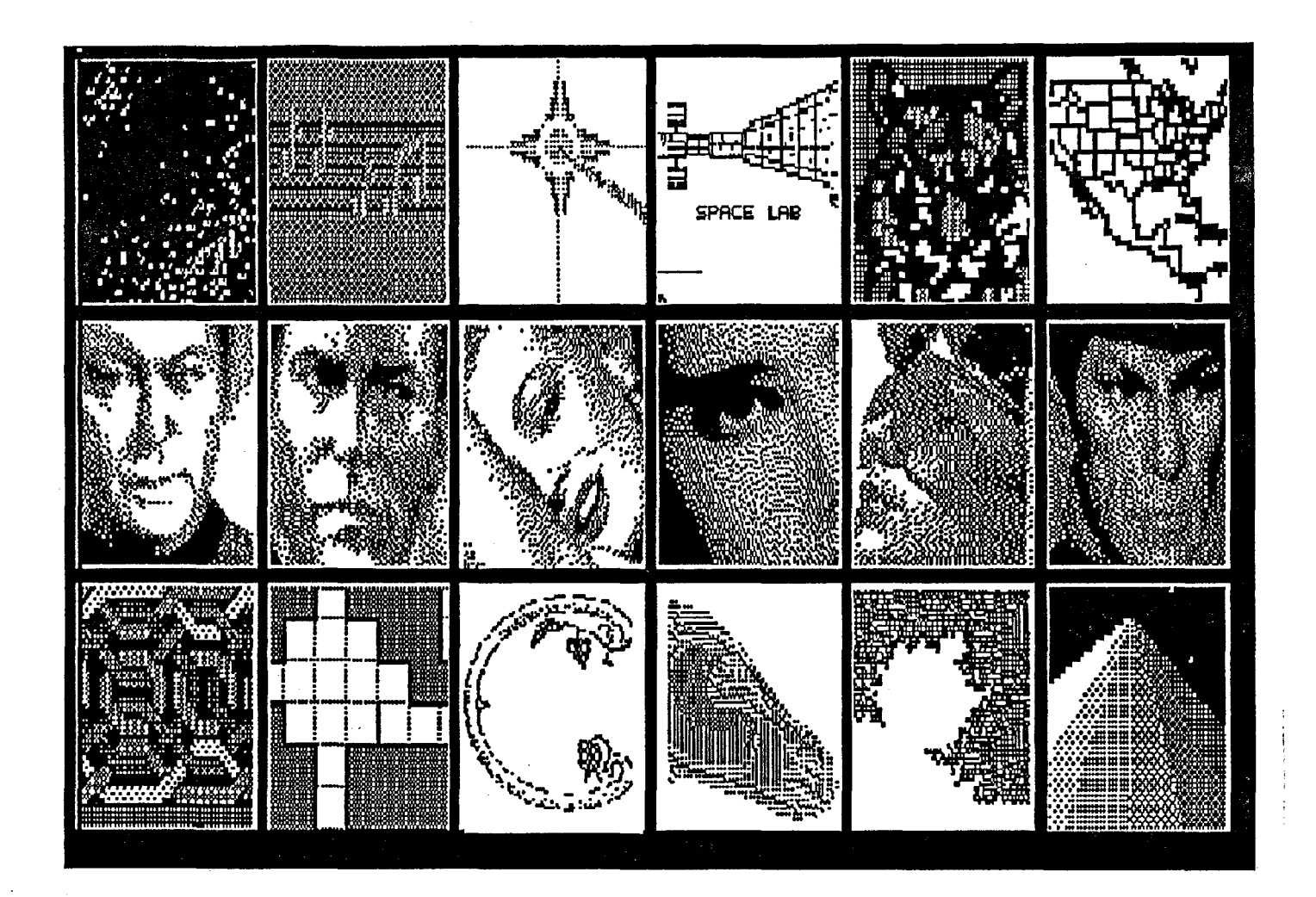

LIBRARY 1 : Miscellaneous subjects

APPENDIX E: Page E-l

# **unCLRSSIFIED**

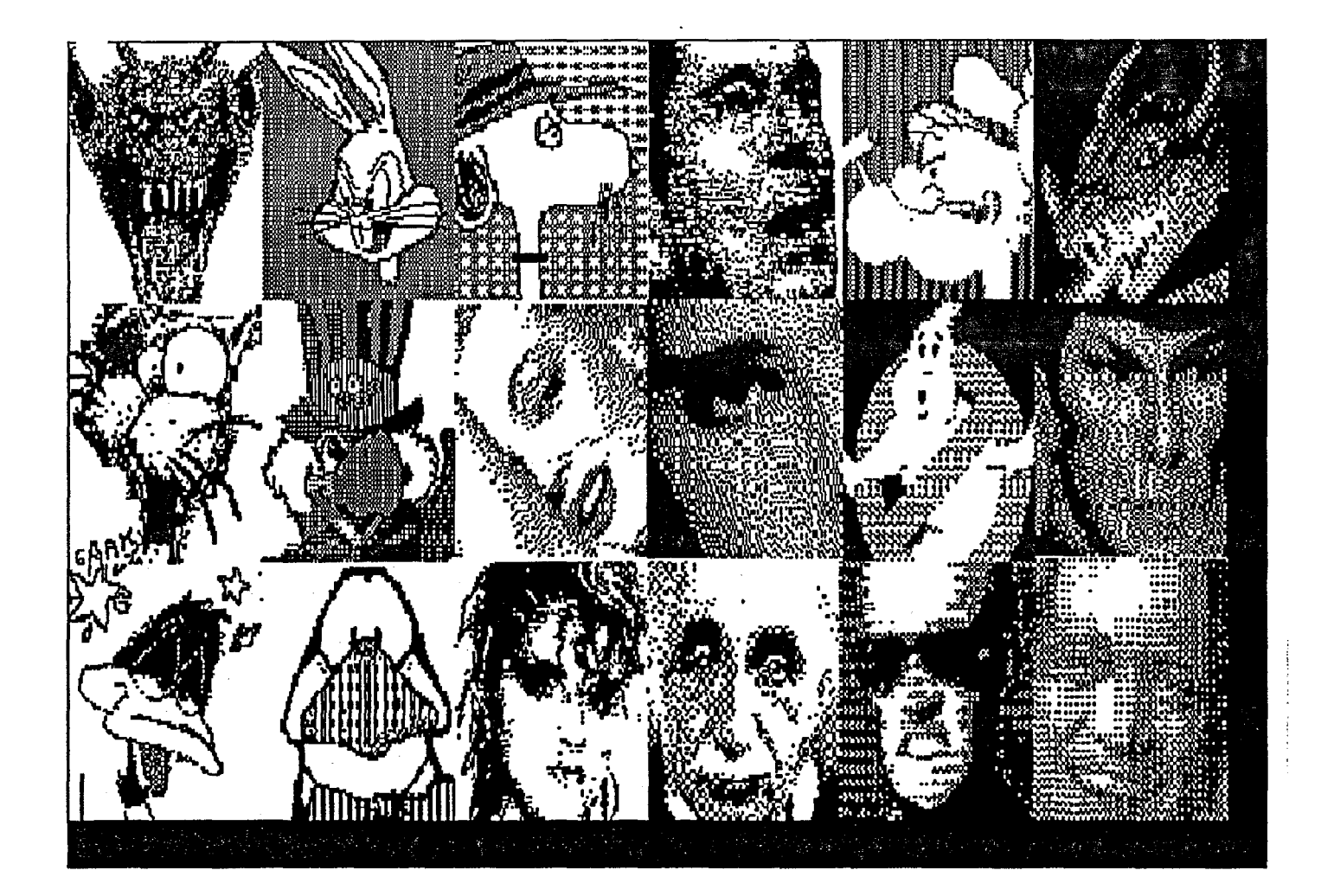

LIBRARY 2 : Facial expressions

APPENDIX E: Page E-2

# **unCLHSSIFIED**

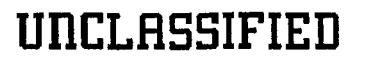

,II

 $\mathbf{v}^{\prime}$ 

 $\tilde{\mathbf{q}}^{\star}$ 

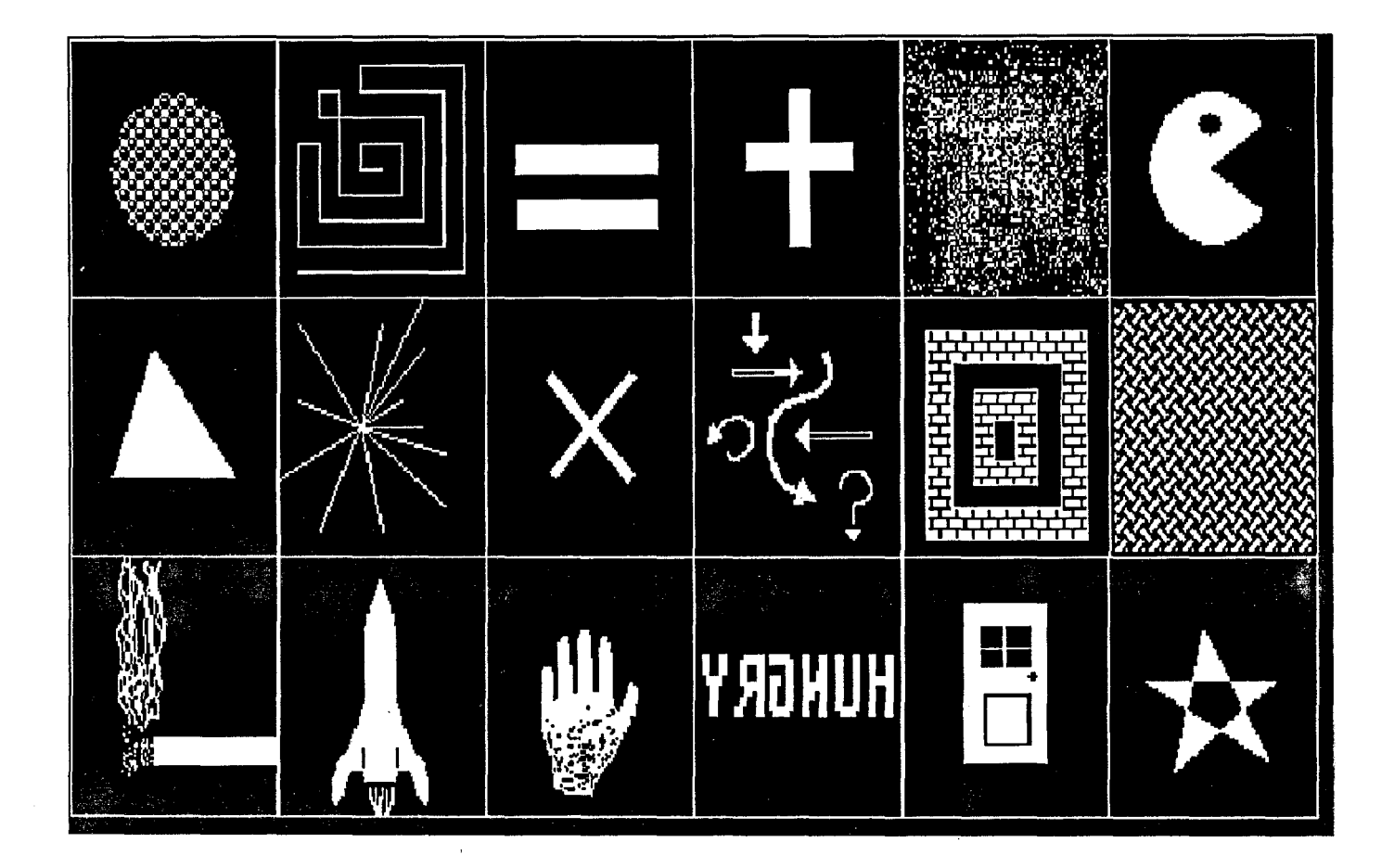

LIBRARY 3 I SYMBOLS

APPENDIX E : Page E-3

**unCLRSSIFIED** 

# **unCLASSIFIED**

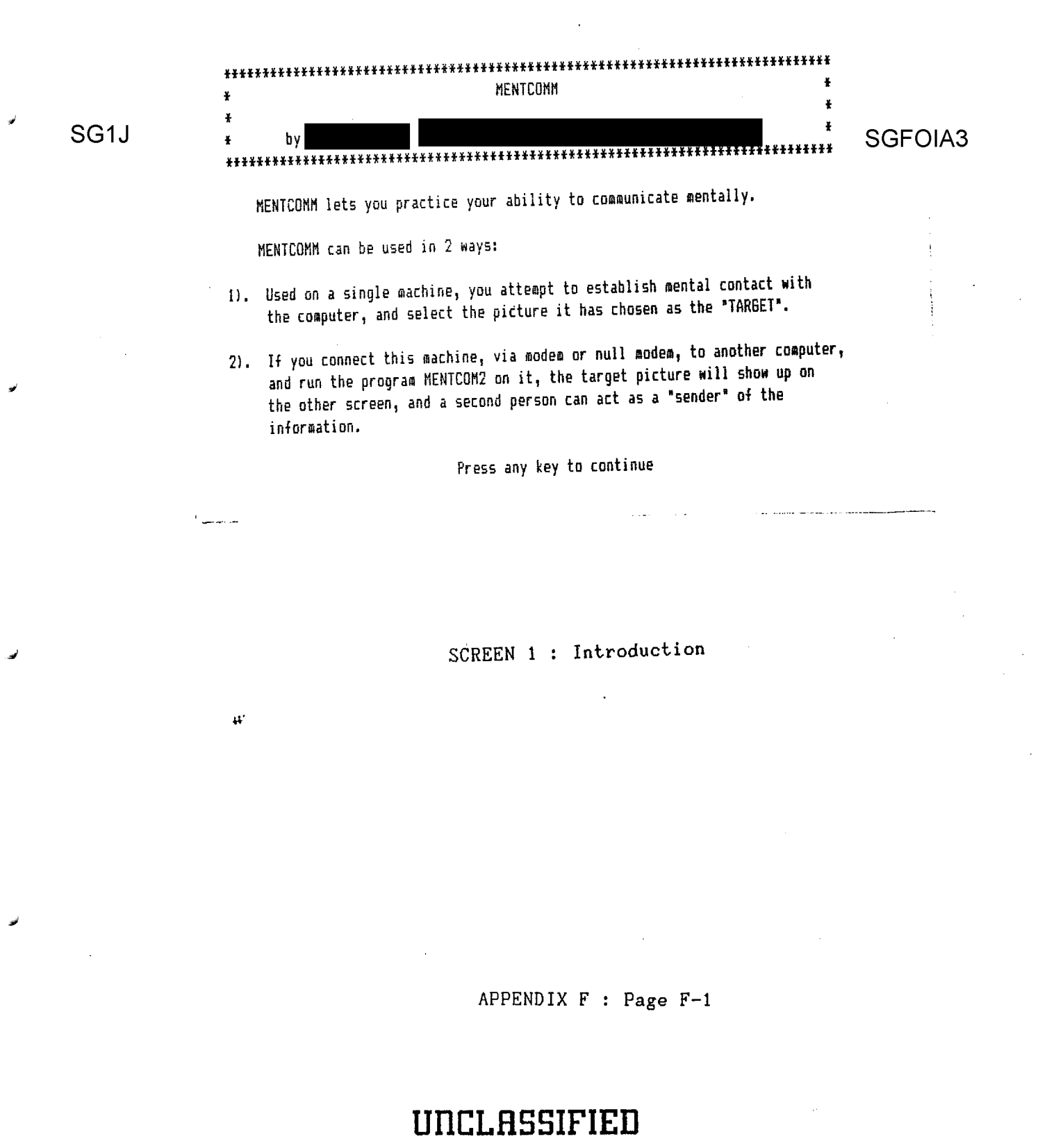

# UNCLASSIFIED

**SGFOIA<sup>NENTCOMM**</sup> hv 

SG<sub>1</sub>J

¥

After you read this screen, you will be asked to press a key again. When do, you will first see a library of pictures from which the computer will select during each turn of the communication process.

The computer will then select four pictures, and show them to you. It will also secretly select one of them as the "TARGET" photo, and wait for you to get a mental "feeling" (either from the machine, or from the person acting as the SENDER, as to which picture is the TARGET. FIRST IMPRESSIONS ARE OFTEN THE BEST. When you get a feeling for the target, press the number key corresponding to it. If you are right, the HITS counter will add one. After your choice, the correct picture will show briefly, and then you will go on to the next round.

When you finish, press ESCAPE, and you will be given your score.

Press any key to continue

SCREEN 2 : Instructions

APPENDIX F : Page F-2

# UNCLASSIFIED

# **unCLHSSIFIED**

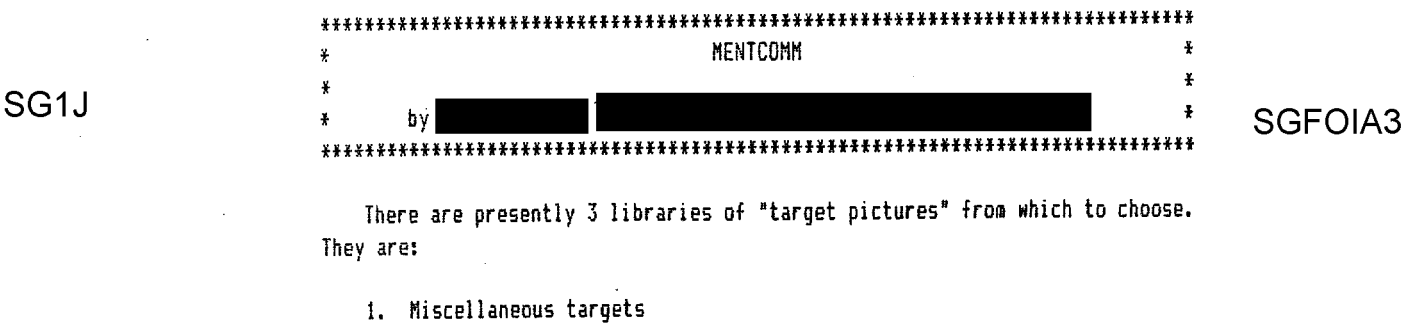

2. Facial expressions

,of

£

3. Geometric symbols

With which library would you like to work? I

PRESS ANY KEY TO BEGIN

SCREEN 3 : Choose Library

APPENDIX  $F : Page F-3$ 

### **unCLHSSIFIED**

 $\mathcal{L}^{\text{max}}_{\text{max}}$  , where  $\mathcal{L}^{\text{max}}_{\text{max}}$ 

 $\sim$ 

 $\sim 10^{-1}$  km  $^{-1}$ 

NOW SETTING THINGS UP ONE MOMENT, PLEASE

 $\mathcal{L}(\mathcal{A})$  and  $\mathcal{L}(\mathcal{A})$ 

SCREEN 4 : Notice to set up timing

 $\mathcal{A}$ 

<u> 1999 - Johann Stein, Amerikaansk politiker (</u>

.'

 $\frac{1}{2} \sum_{i=1}^{n} \frac{1}{2} \sum_{i=1}^{n} \frac{1}{2} \sum_{i=1}^{n} \frac{1}{2} \sum_{i=1}^{n} \frac{1}{2} \sum_{i=1}^{n} \frac{1}{2} \sum_{i=1}^{n} \frac{1}{2} \sum_{i=1}^{n} \frac{1}{2} \sum_{i=1}^{n} \frac{1}{2} \sum_{i=1}^{n} \frac{1}{2} \sum_{i=1}^{n} \frac{1}{2} \sum_{i=1}^{n} \frac{1}{2} \sum_{i=1}^{n} \frac{1}{2} \sum_{i=1}^{n$ 

APPENDIX F : Page F-4

**unCLHSSIFIED** 

**Approved For Release 2000/08/08 : CIA·RDP96·00789R002900340001·3** 

 $\mathcal{L}^{\text{max}}_{\text{max}}$ 

# **UnCLASSIFIED**

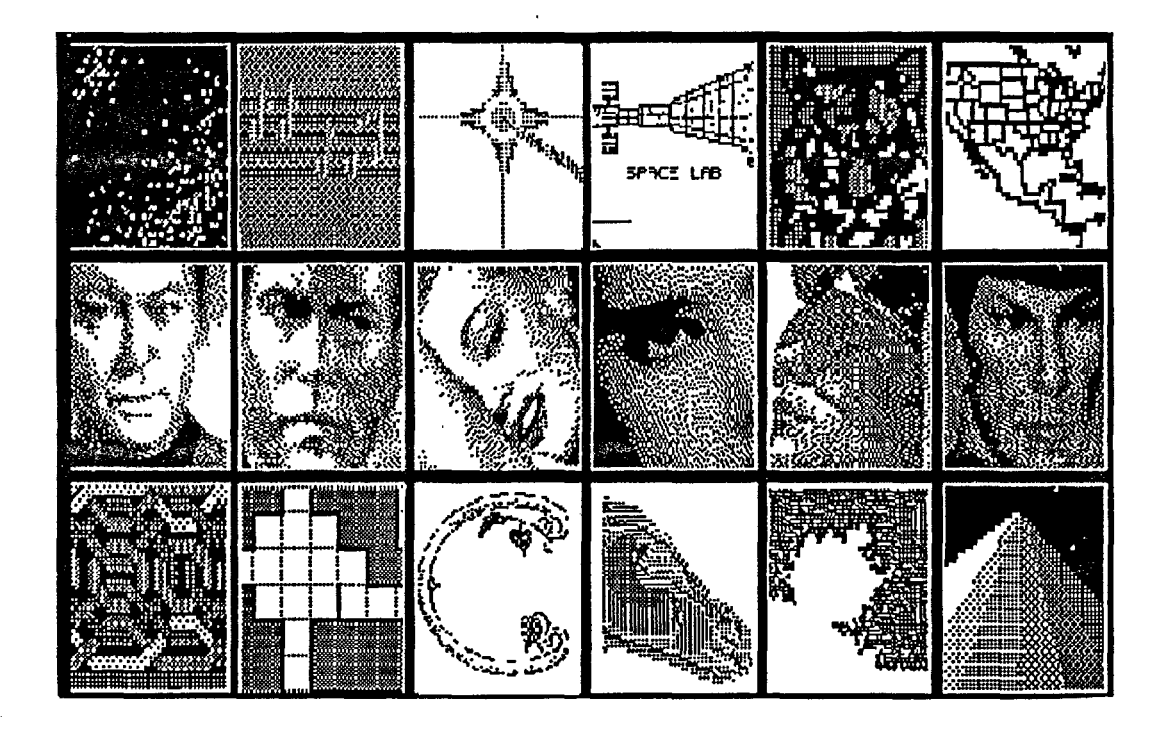

SCREEN 5 : Display of entire library

.'

APPENDIX F : Page F-5

**unCLRSSIFIED** 

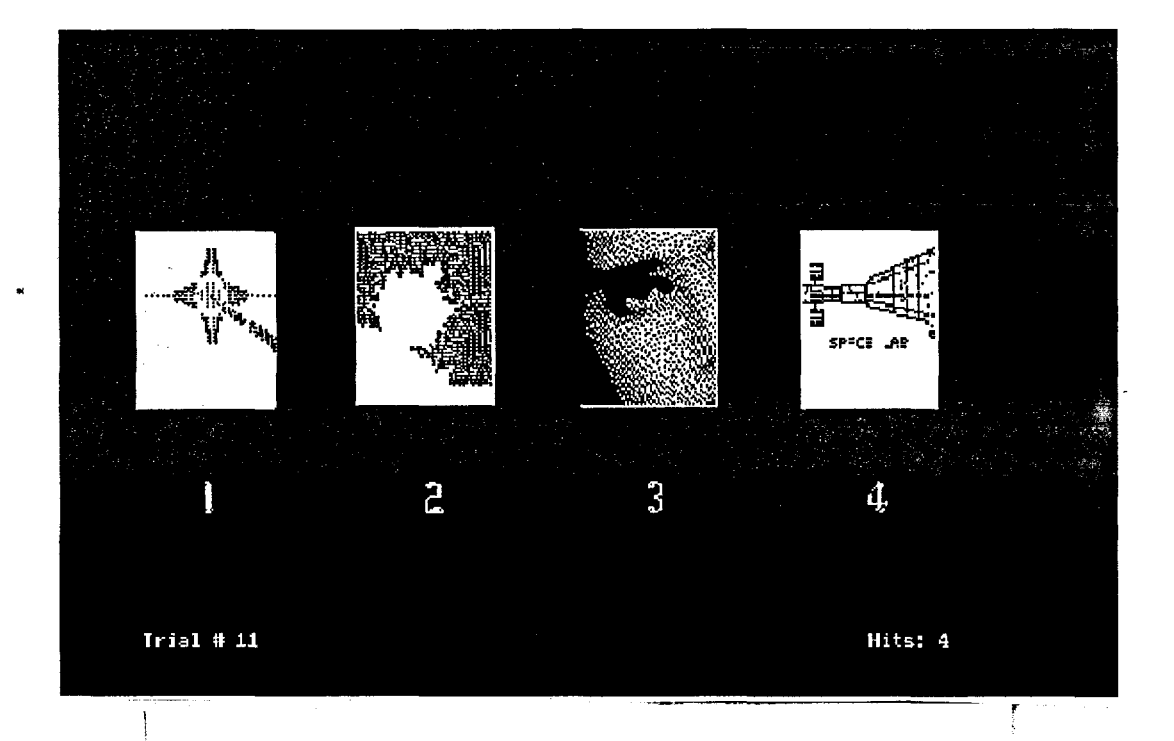

#### SCREEN 6 : DETECTION OF A TARGET CARD

The computer randomly chooses four "cards" from the library and displays them on the screen. One is then randomly selected to be the "target". It is the task of the "receiver" participant to mentally determine which of the four is the desired target card.

This screen is taken from an actual session. One of these cards is the target. Can you determine which? (answer next page)

APPENDIX  $F$  : Page  $F-6$ 

# **unCLHSSIFIED**

# **unCLASSIFIED**

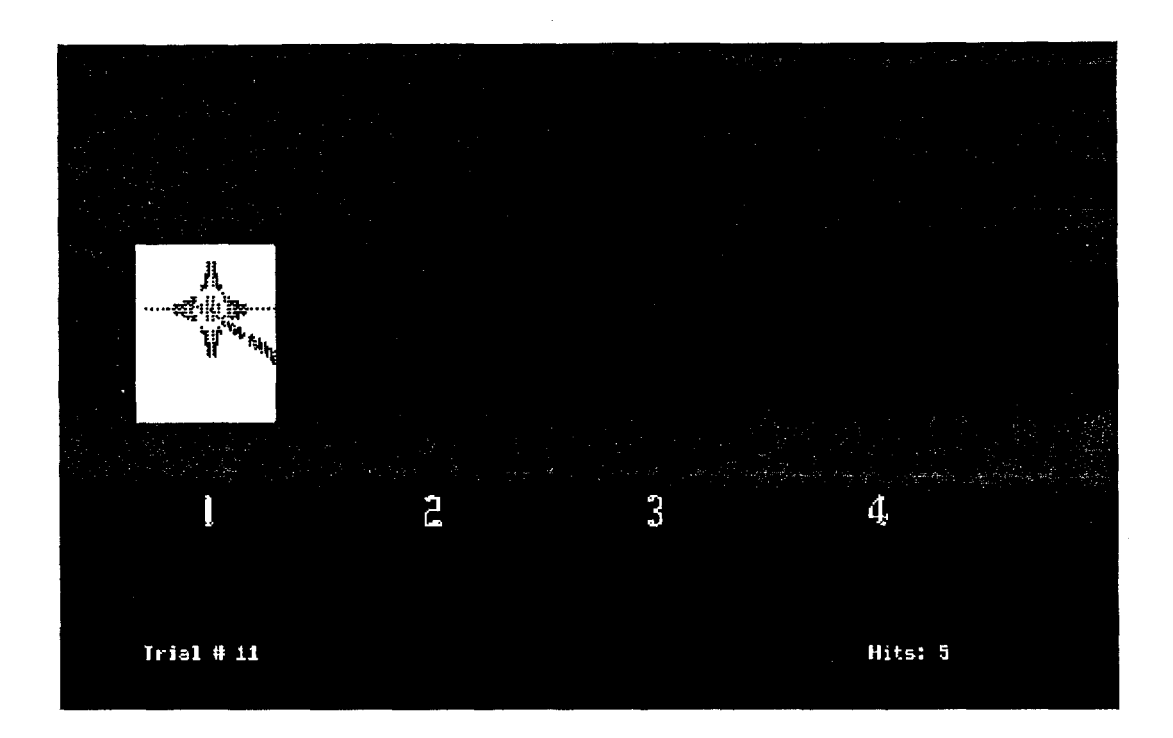

#### SCREEN 7 : IMMEDIATE FEEDBACK IS GIVEN

The target card from the previous screen was #1. As you can see from the Hits number in the lower right corner of the screen, the participant correctly detected the target. Did you?  $\ddot{\phantom{0}}$ 

APPENDIX  $F : Page F-7$ 

# **unCLHSSIFIED**

#### YOUR SCORE:

x

Number of trials : 10 Number of hits : 4 Percentage success : 40.00% Chance probability : 25%

You are 15.00% above probability.

Press Q to end the program. Press A to start again. Press C to continue.

SCREEN 7 : Evaluation of session

APPENDIX  $F : Page F-8$ 

**unCLHSSIFIED** 

# **unCLHSSIFIED**

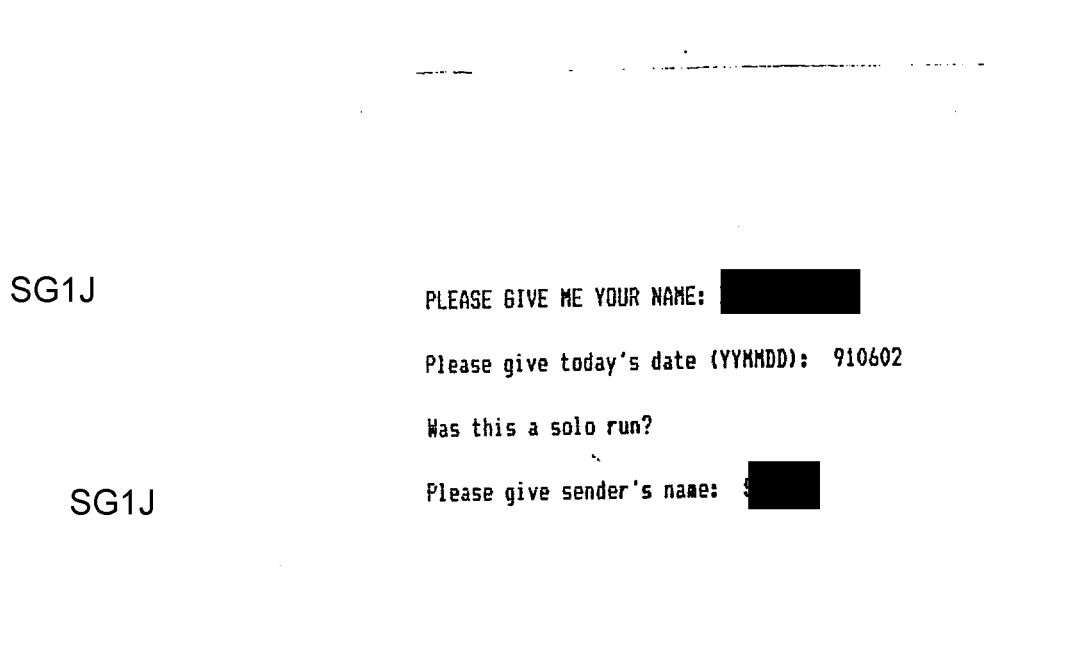

 $\ddot{\phantom{r}}$ 

 $\sim 10^{-10}$  $\Delta\omega\to\infty$ 

#### SCREEN 8 : Information needed for statistics

 $APPENDIX F : Page F-9$ 

**unCLHSSIFIED** 

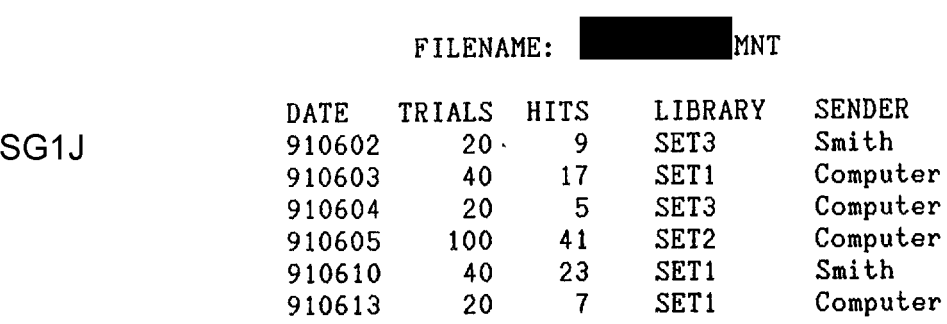

FORMAT FOR THE PERMANENT DATA FILE

APPENDIX F : Page F-IO

# **unCLASSIFIED**